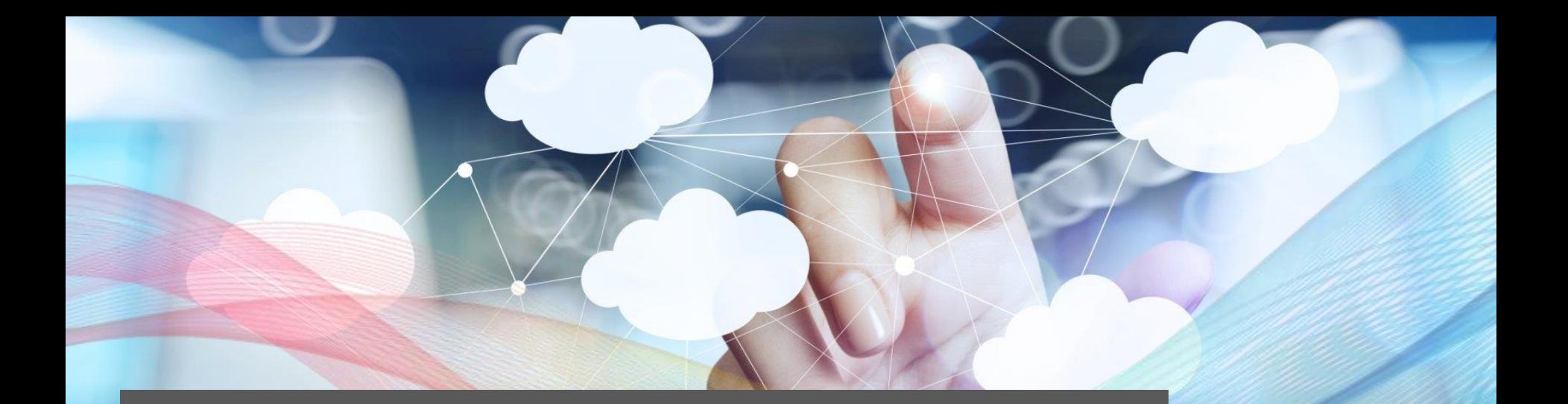

#### **Debugging the AEK**

Tools and tricks to detect errors

Liam Bennett – Mobile Solutions Architect

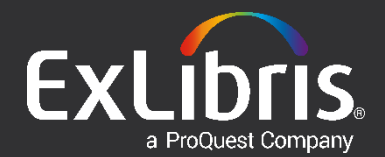

# **The Basics**

**ExLibris** 

a ProQuest Company

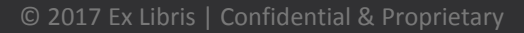

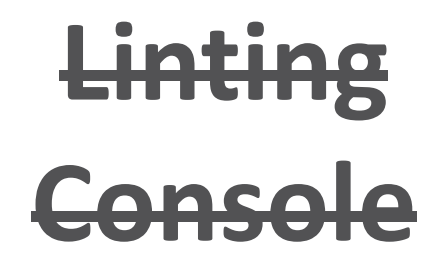

### **React Developer Tools Visualisation Tools**

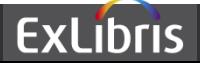

# **React Developer Tools**

#### **A browser plugin built by Facebook**

[https://chrome.google.com/webstore/detail/react-developer](https://chrome.google.com/webstore/detail/react-developer-tools/fmkadmapgofadopljbjfkapdkoienihi)tools/fmkadmapgofadopljbjfkapdkoienihi

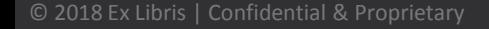

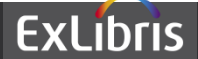

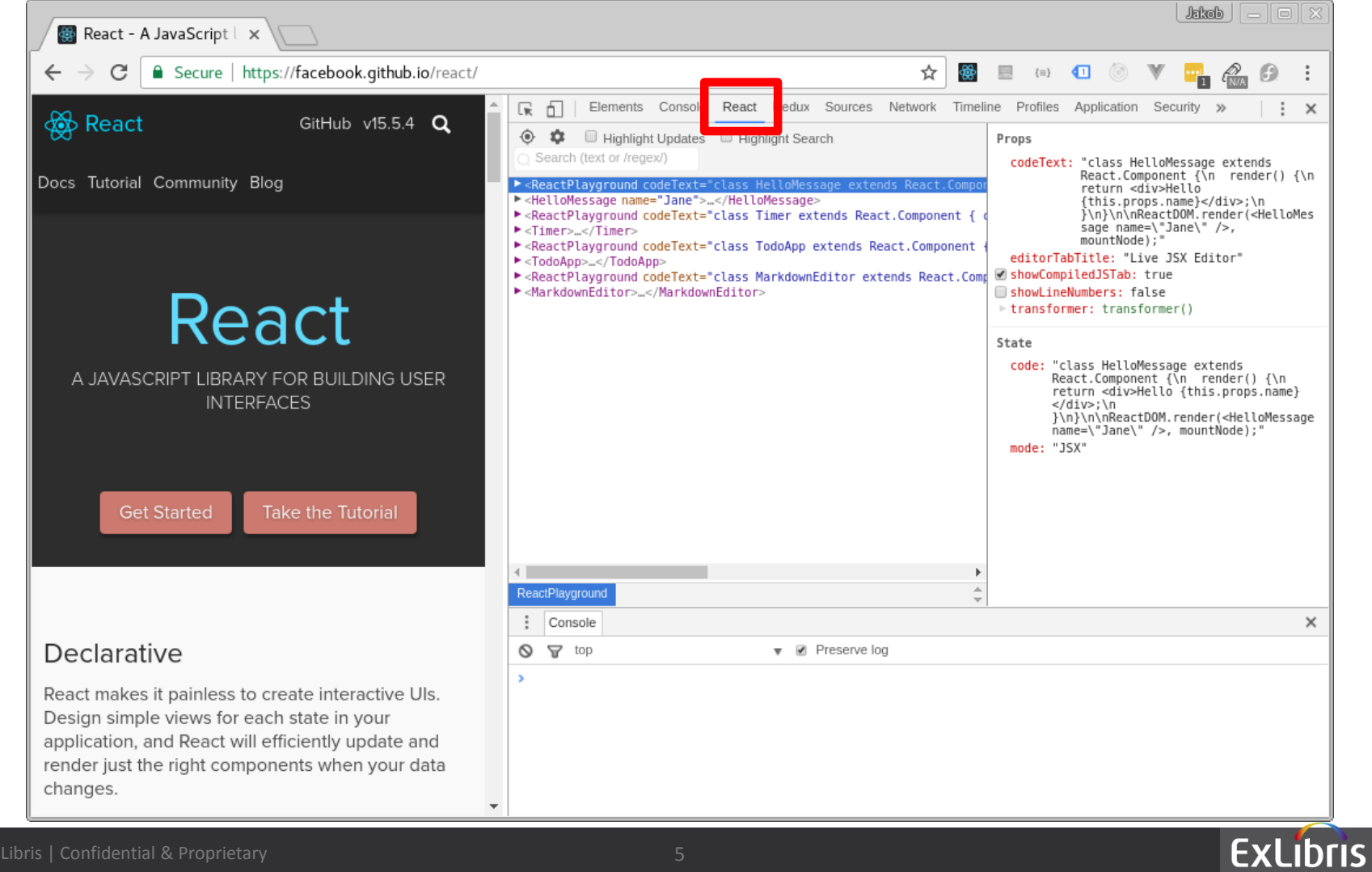

Using the new **"React"** tab you can inspect all your components visually.

#### You can expand the router, container and components.

#### For each component you can see the props, state, key and ref values.

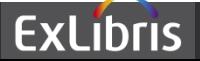

## **Visualisation**

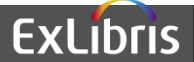

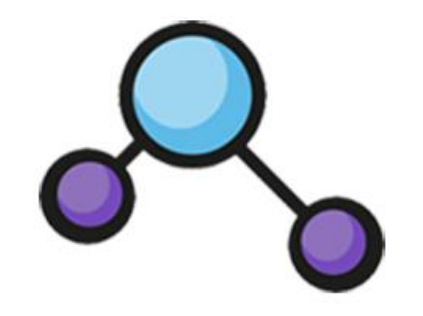

# **React Sight**

A React visualization tool with a live state and prop tree viewer that complements React devtools.

<https://github.com/React-Sight/React-Sight>

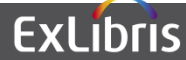

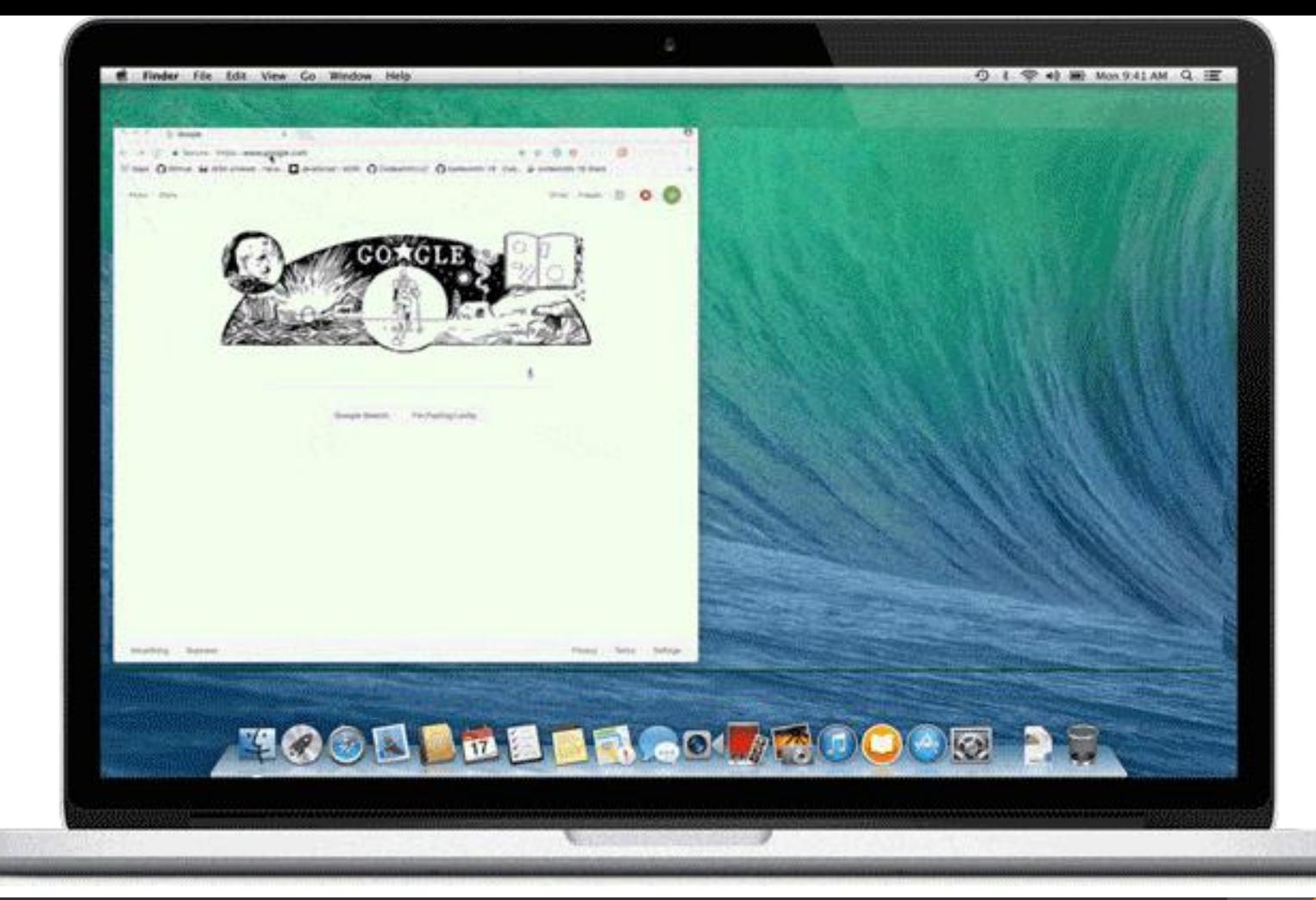

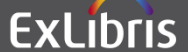

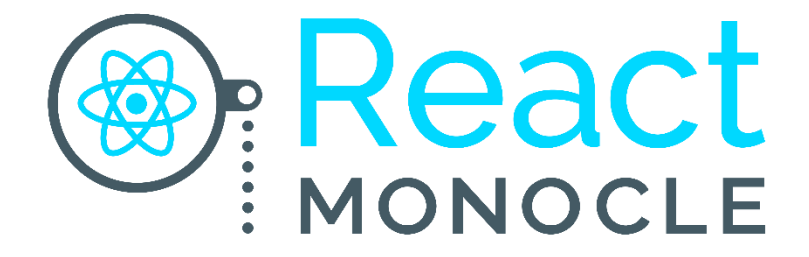

# **React Monocle**

A developer tool for generating visual representations of your React app's component hierarchy.

<https://github.com/team-gryff/react-monocle>

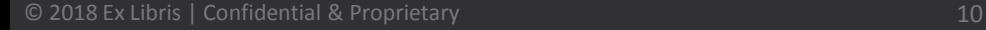

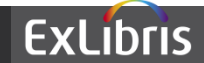

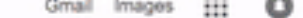

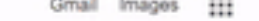

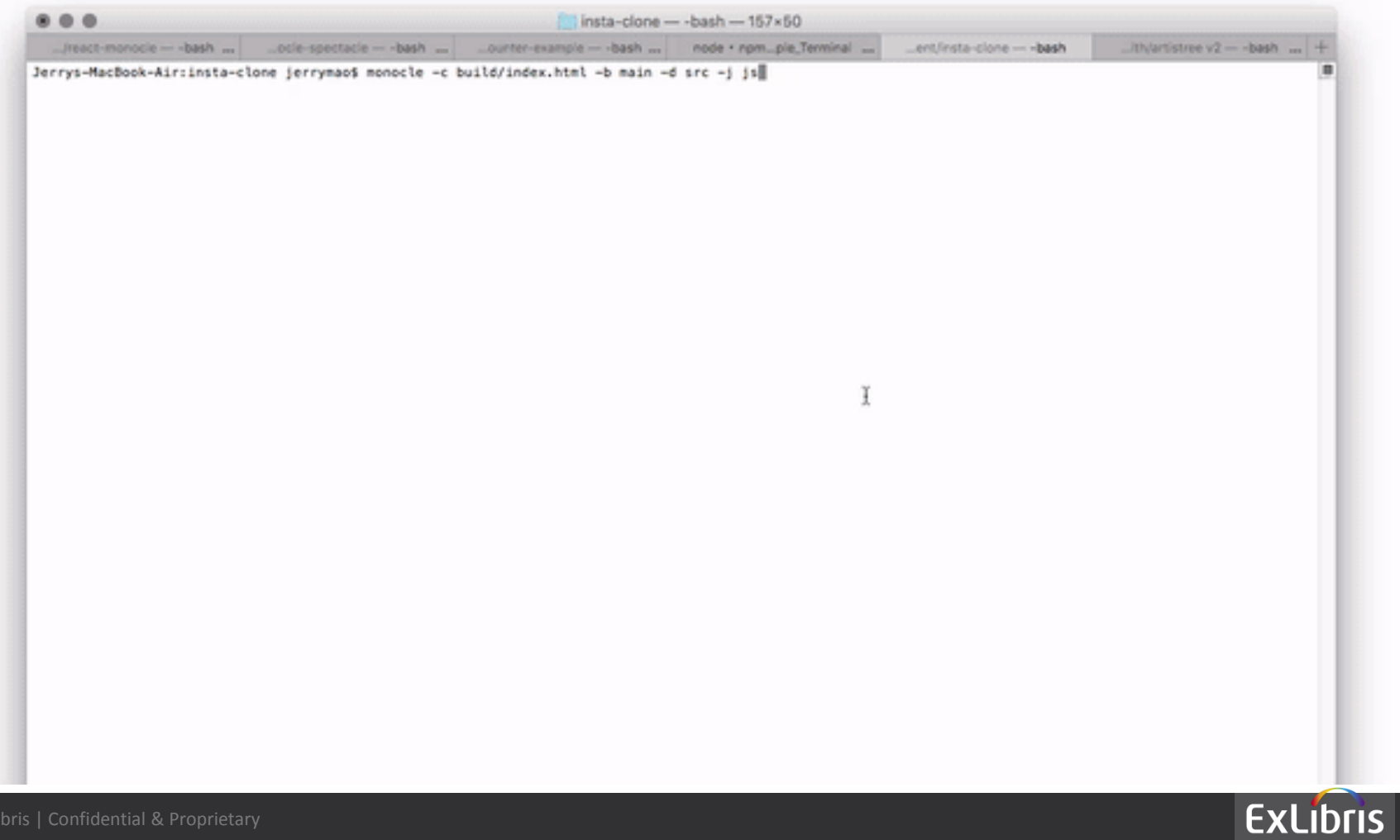

# **The Advanced**

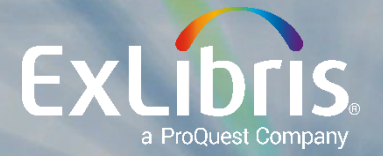

## **Performance**

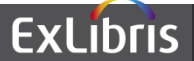

### **Rendering is expensive**

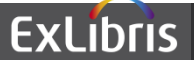

## **How can we minimise render cycles?**

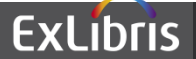

### **Why did you update?**

**why-did-you-update is a library that hooks into React and detects potentially unnecessary component renders.** 

**It detects when a component's render method is called despite its props not having changed.**

<https://github.com/maicki/why-did-you-update>

**Exl** ibris

#### import React from 'react'

if (process.env.NODE\_ENV !== 'production') { const {whyDidYouUpdate} = require('why-did-you-update') whyDidYouUpdate(React)

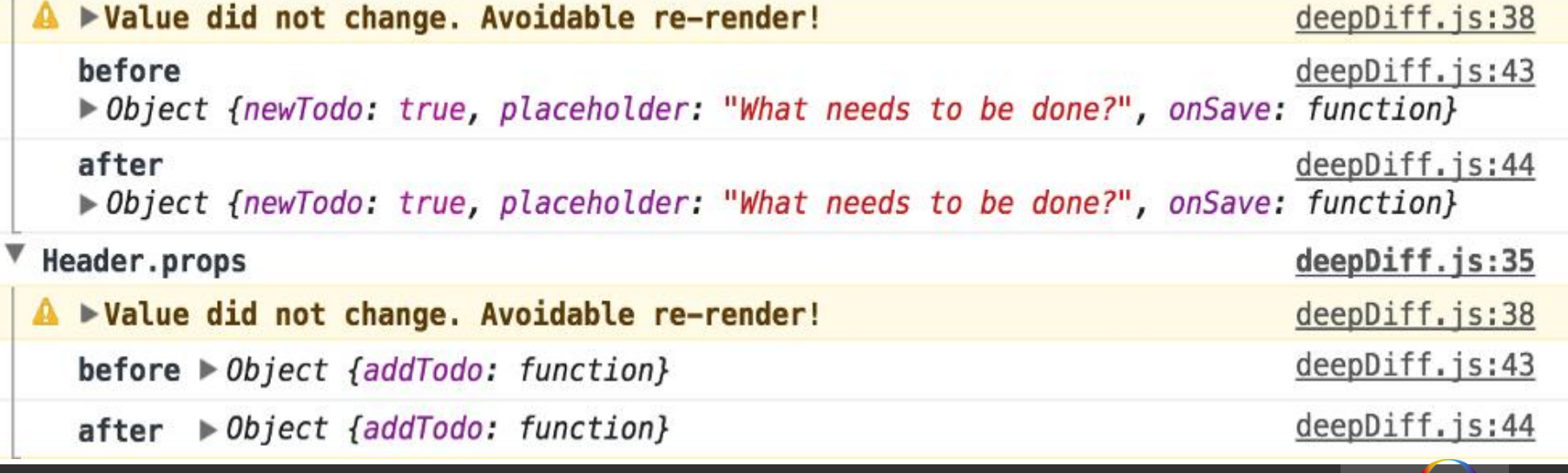

ł

**ExLibris** 

### **React and User Timing API**

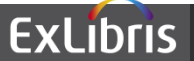

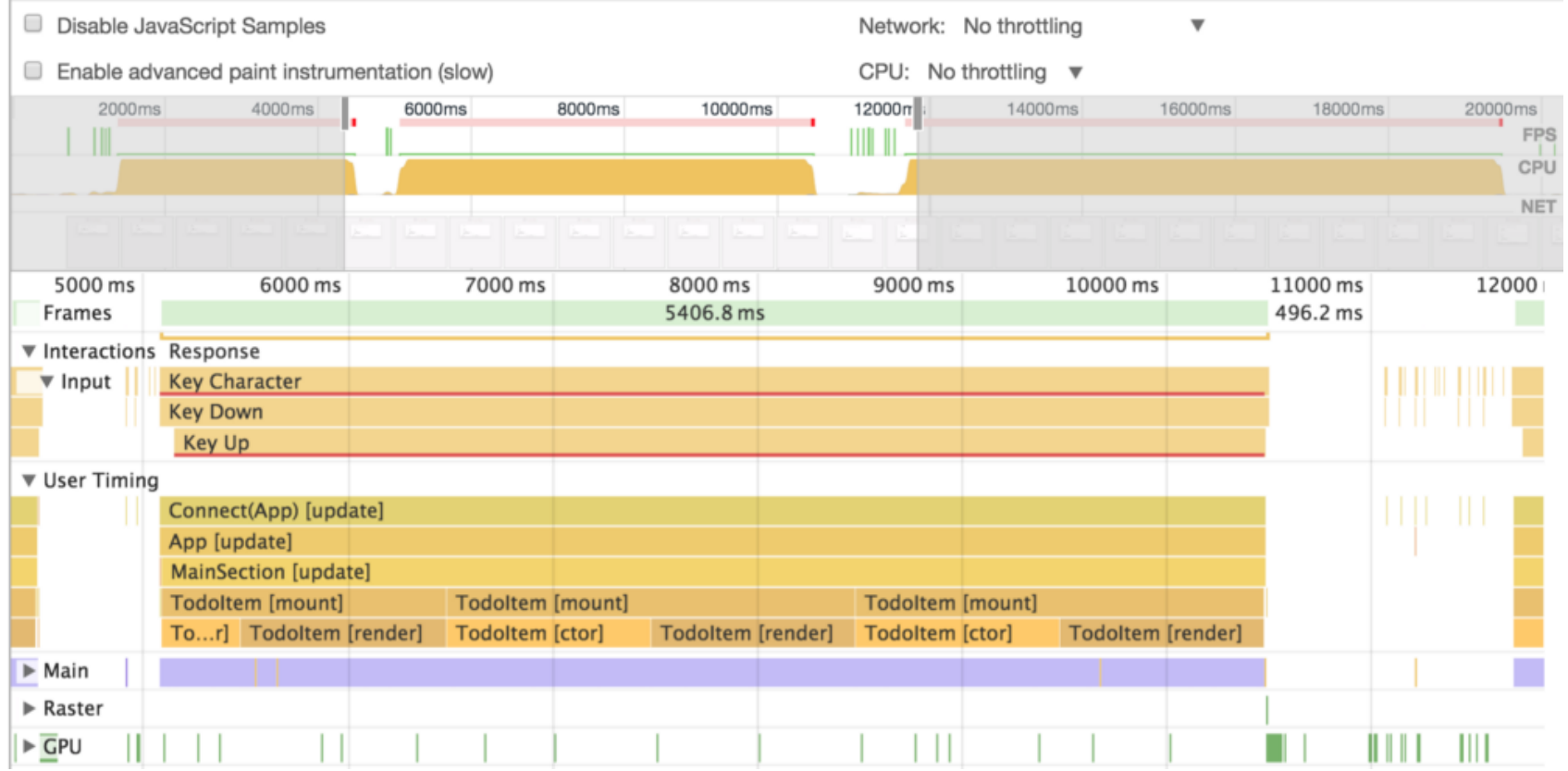

#### **React 15.4.0 introduced a performance timeline that lets you record component performance.**

**ExLibris** 

# **Remote Debugging?**

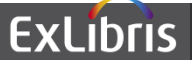

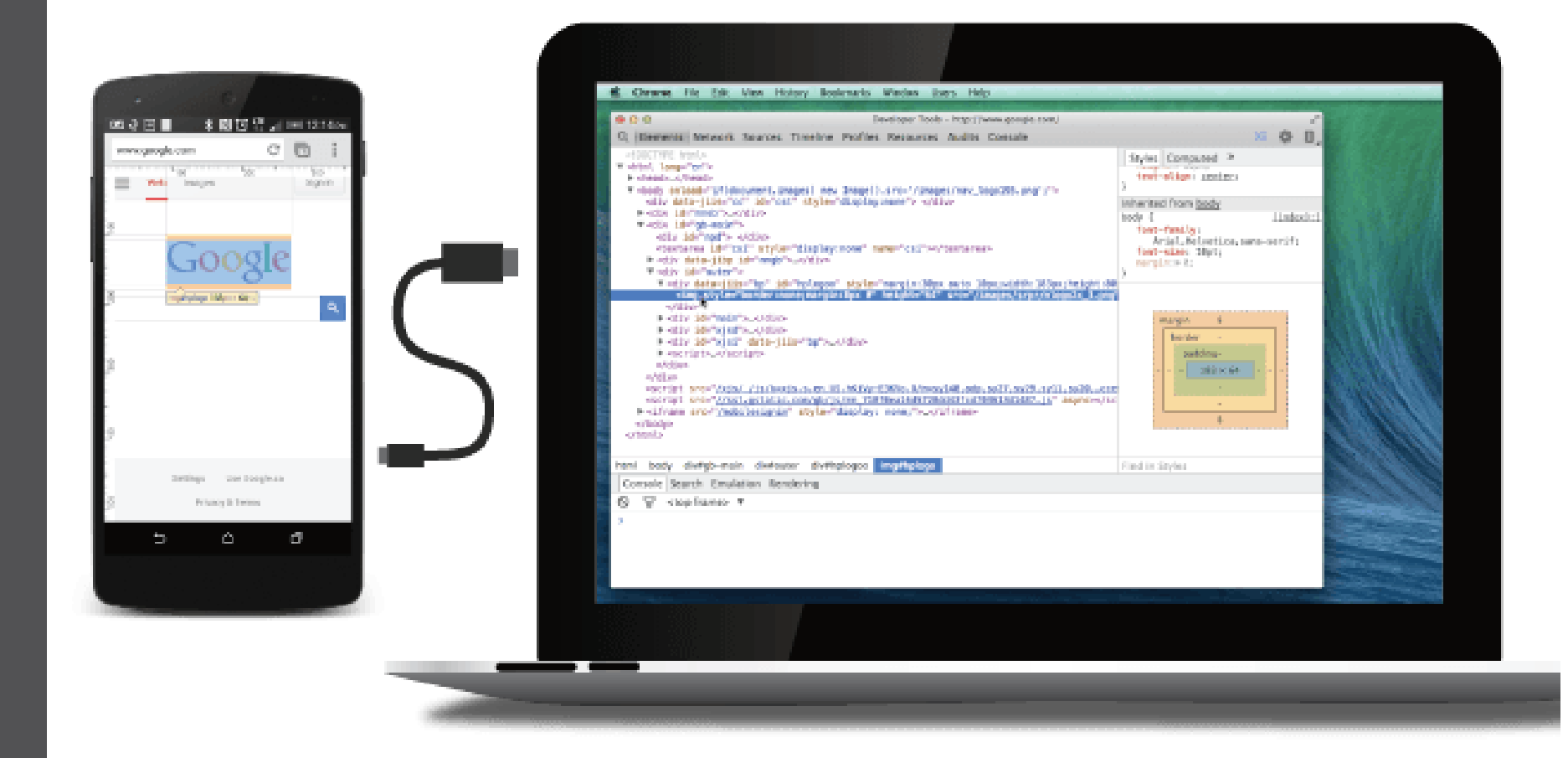

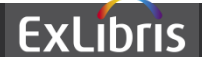

## **VorlonJS?**

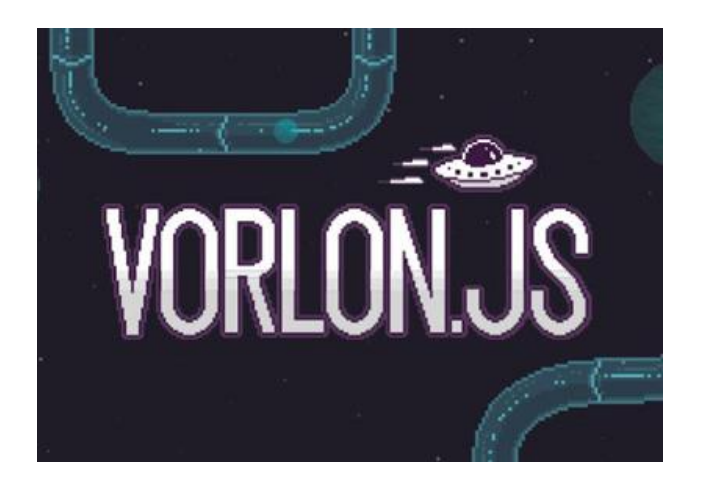

#### A platform-agnostic tool for remotely debugging and testing your JavaScript.

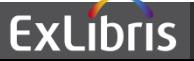

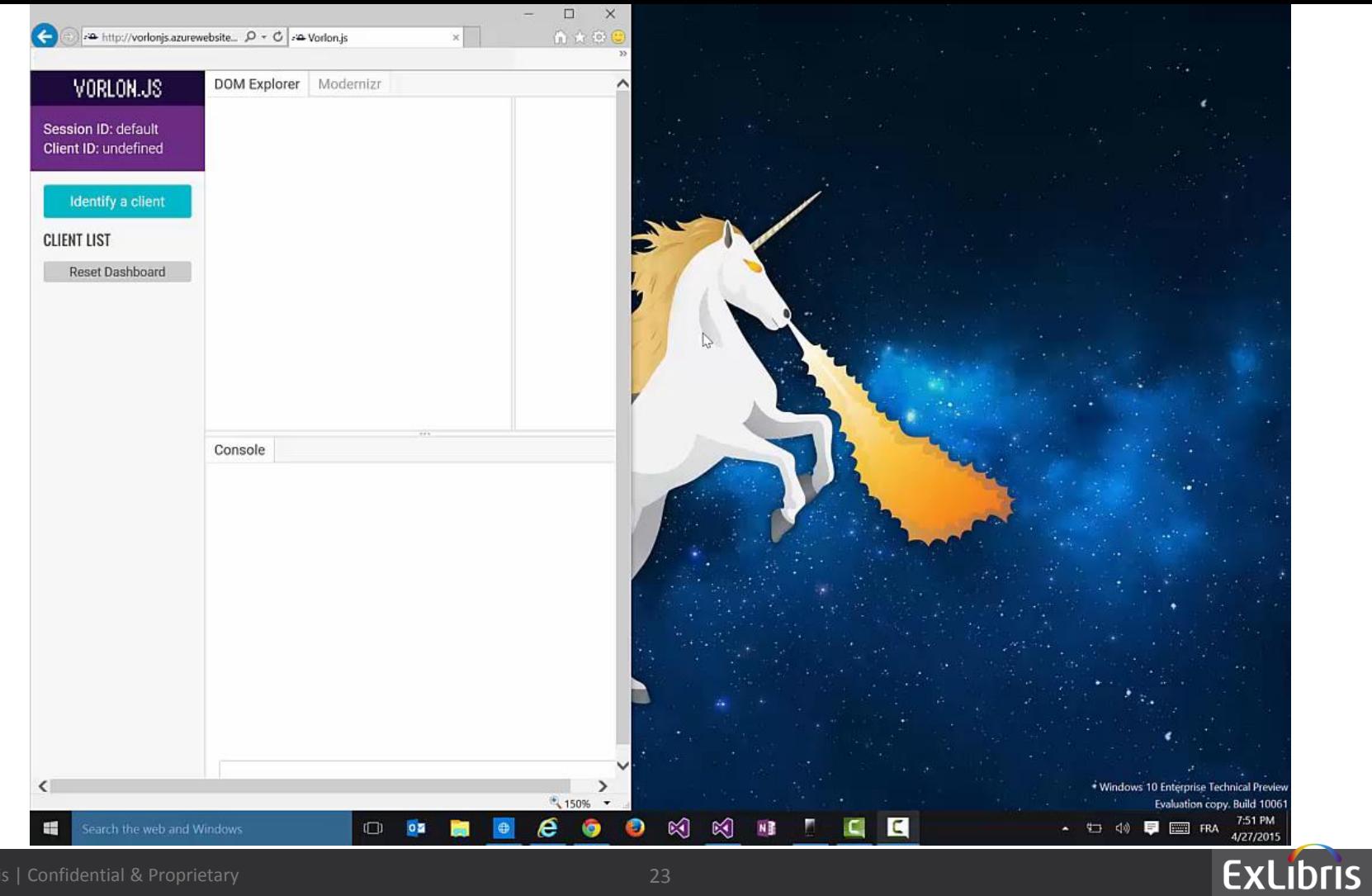

# **Why?**

#### **Easy setup**

#### **Multi-device**

Install Vorlon.JS and add a single line of JavaScript to your web app. Run your server and start the Vorlon.JS dashboard.

Remotely connect up to 50 devices simultaneously. Run your code on each or all of them with a single click.

#### **Extensible**

Debug JavaScript on nearly any platform with a web environment. Plugins allow you to add new features and resources.

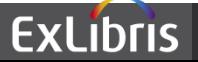

# **Easy with AEK… yes!**

@ombiel/remote-debug-plugin - v0.0.8

#### **AEK Remote Debug**

 $\equiv$ 

In combination with an http proxy tool, this plugin can be used to route a native (AppStore) CampusM app to your local devserver/runserver environment, to test AEK screens in development prior to deployment.

In addition the plugin also provides a bundled version of Vorlon which offers developer tools such as a DOM inspector and interactive console.

<https://npm.campusm.net/-/docs/@ombiel/remote-debug-plugin/0.0.8/>

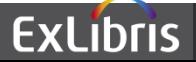

## **Demo**

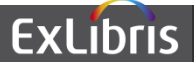

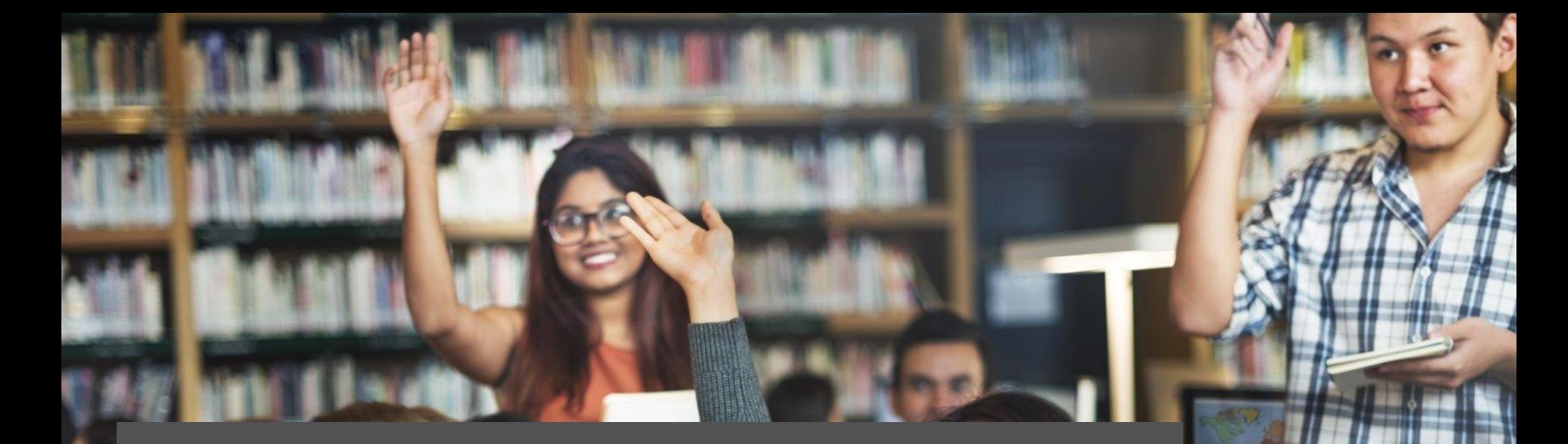

# **Additional**

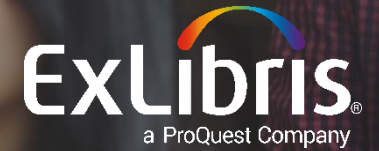

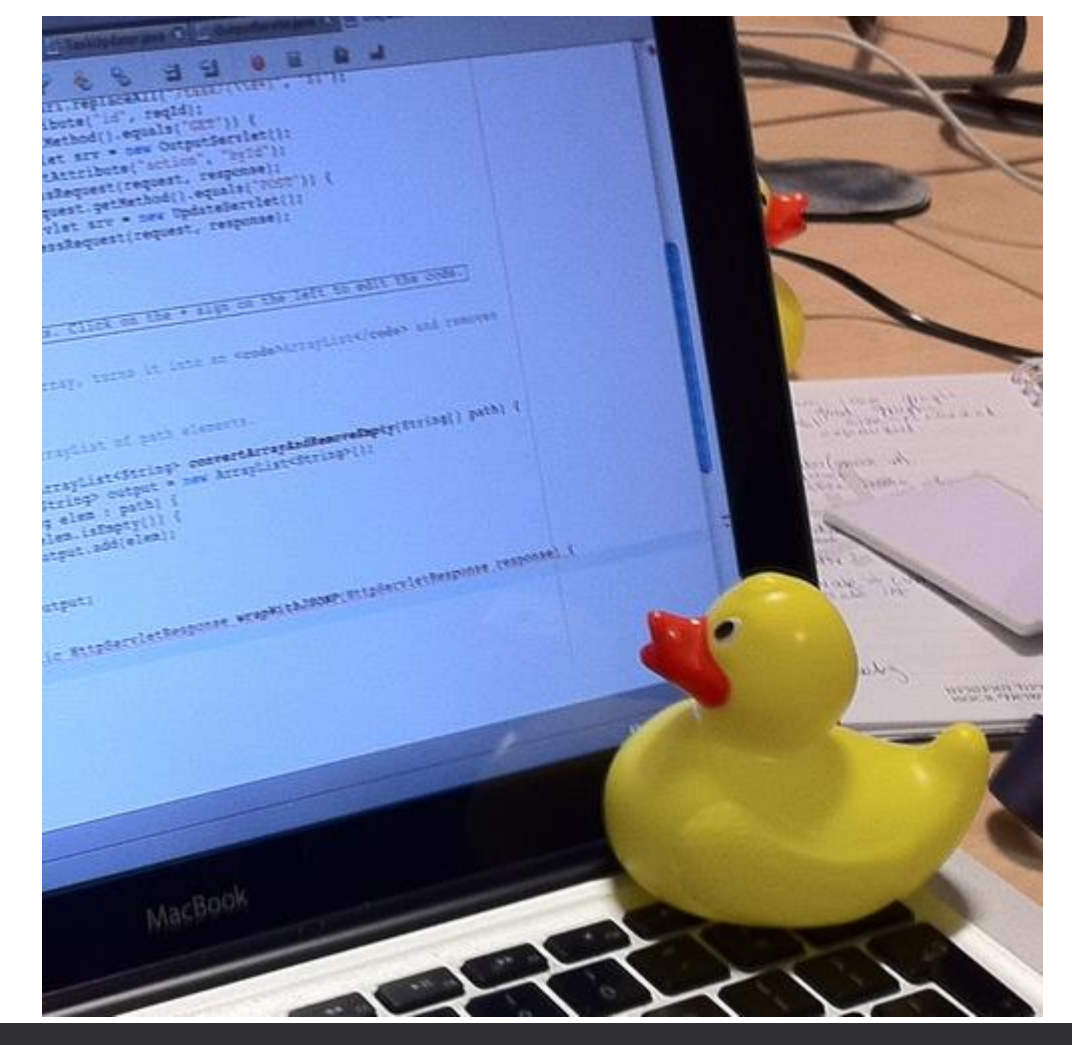

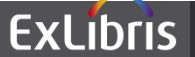

### **Rubber Duck Debugging**

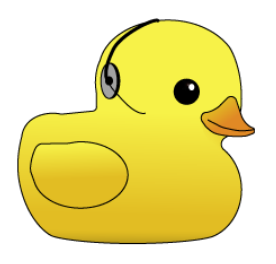

### **Explaining code to a rubber duck in hopes of finding a bug.**

[https://blog.wsol.com/how-a-rubber-duck-taught-me-to-be-a-better](https://blog.wsol.com/how-a-rubber-duck-taught-me-to-be-a-better-programmer)programmer

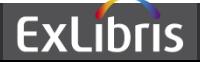

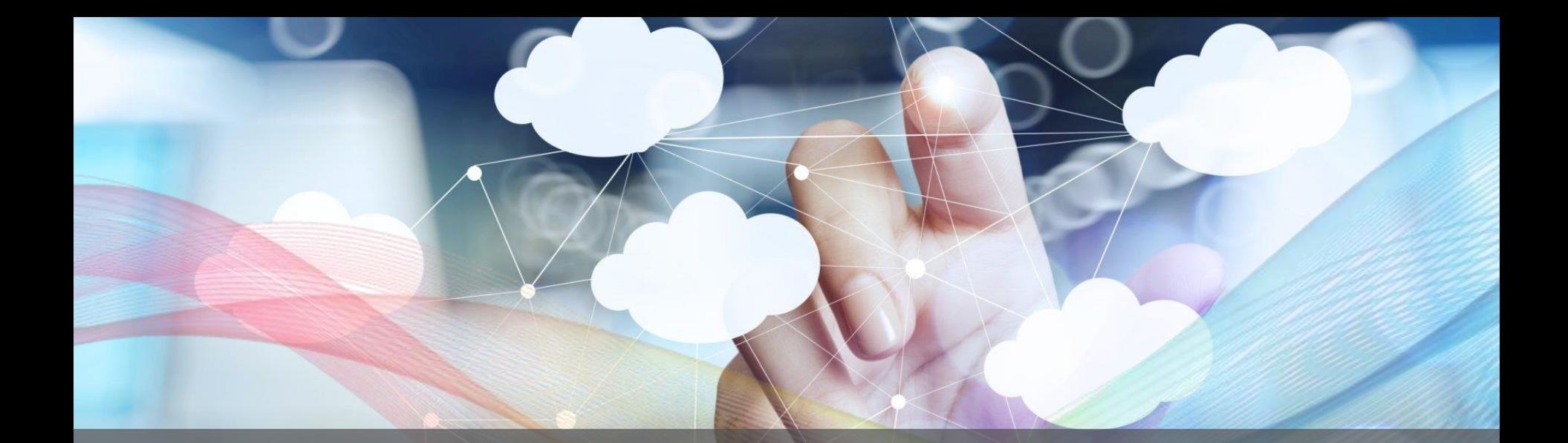

# **Thank you**

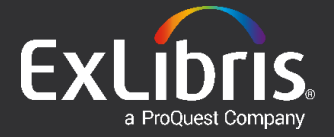